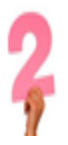

**Create an Individualized Advisement Plan (IAP) to indicate all the remaining classes that will be completed in the coming quarters/semesters.**

**STEP 1:** Go to www.calstatela.edu/.

**STEP 2:** Click on "MyCSULA" at the top of the landing page.

**STEP 3:** Enter your User Name and Password in the "MyCSULA" Portal.

**STEP 4:** Click the Golden Eagle Territory ("GET") icon on the left.

**STEP 5:** Click "Self Service."

**STEP 6: Click "Student Center."** 

If you have been identified as a student who may graduate after semesters begin (Fall 2016), you will see a pop up message alerting you of the university's conversion to semesters and instructing you to complete an IAP. This pop-up message will be activated for students at different times depending upon how may units they have completed, so if you do not see it yet, you will need to wait to complete your IAP.

Message Cal State LA will be converting from Quarters to Semesters in Fall 2016. Neither your time to degree nor the cost of your education will be increased as a result of this conversion. You are getting this message because you have been identified as a student who may graduate after semesters begin. Please contact your major program in order to determine the procedures for meeting with an advisor and submitting an Individualized Advisement Plan (IAP). Cancel

Read and click "OK."

Note: The Individualized Advisement Plan will be listed under your "To Do List" on the right side of the screen.

**STEP 7:** Click "Individualized Advisement Plan" under the Academics section.

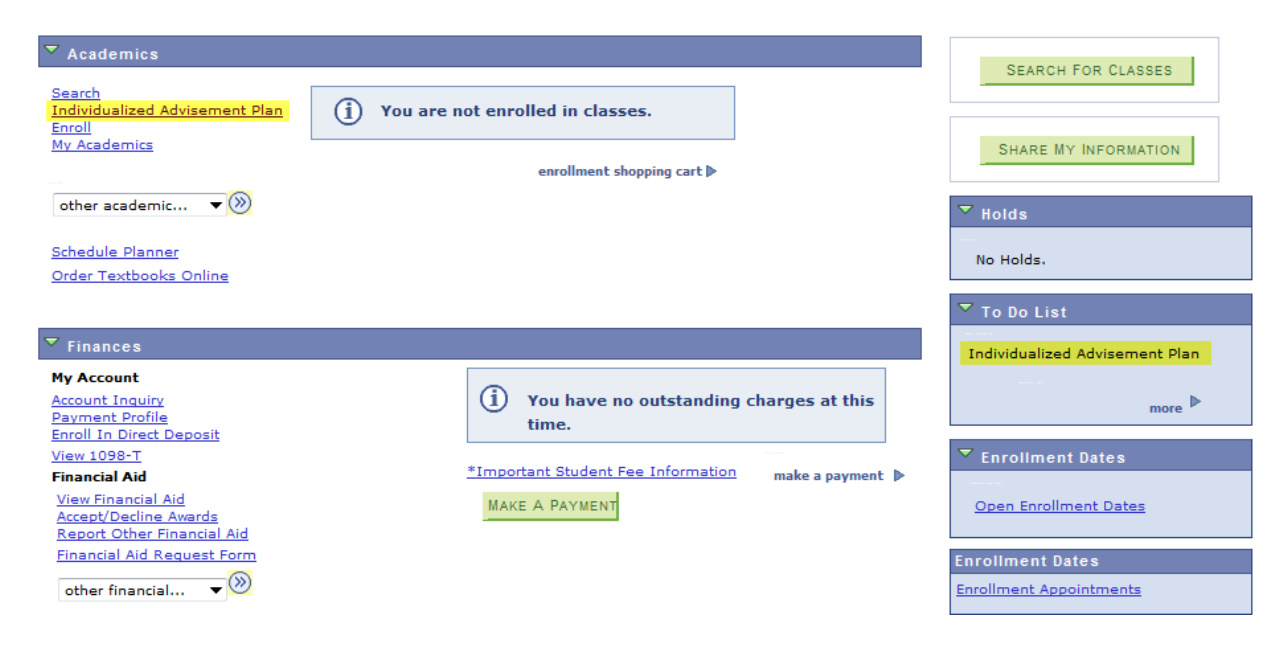

**STEP 8:** Click "Course Catalog." (Courses can be added to the planner by checking off the list of courses by clicking on the "COURSE CATALOG". They can also be added individually through "MY REQUIREMENTS" or "What-if Report").

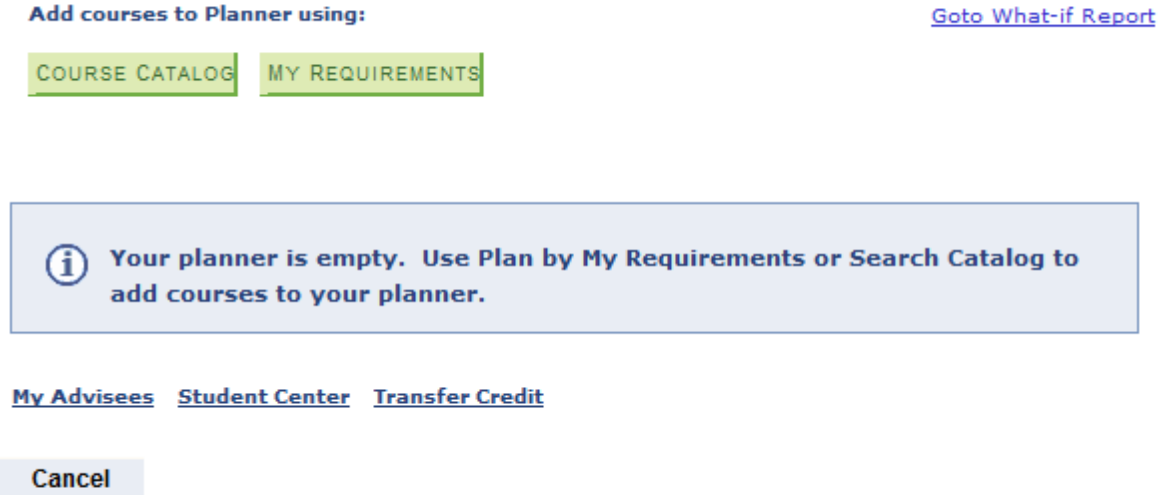

Here, you may select the remaining courses you plan to take up until the time you graduate. This is similar to the process you use for enrolling in courses each quarter. Both quarter system classes and semester system classes will be available for you to select. Use information provided by your major department to make sure you have selected the courses you will need to meet all graduation requirements.

**Individualized Advisement Plan** 

**Browse Course Catalog** 

Cal State University, L.A. | Undergraduate

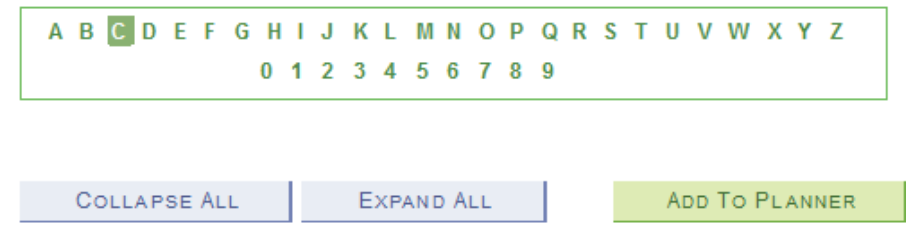

Select subject code to display or hide course information.

**STEP 9: Add courses to Planner.** Click the course subject (e.g., "CS").

- COMD Communication Disorders COMM - Communication
- D COMS Communication Studies
- COUN Counseling
- CRIM Criminal Justice
- CS Computer Science

Check the box to the left of the specific course you would like to select (e.g., CS 312. CS 320)

## ▽ CS - Computer Science

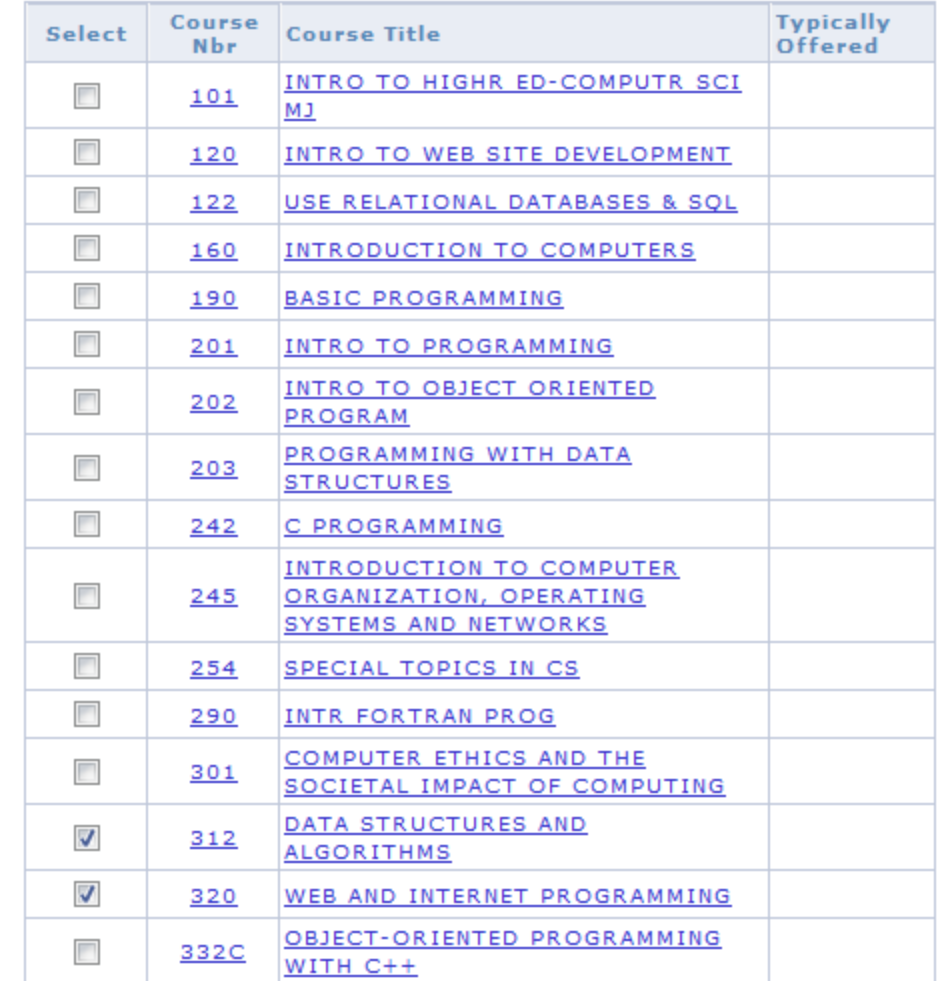

Click "Add to Planner" at the top or bottom of the screen.

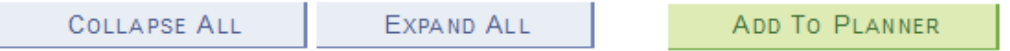

A yellow box will appear stating your course has been added ("CS312, CS320 have been added to your Planner").

Note that the list of courses also shows the new semester courses that will be offered from Fall 2016. Students can also add those courses to the planner by selecting the courses. (e.g., CS4961, CS4962, CS4963 are added to the planner as shown below.)

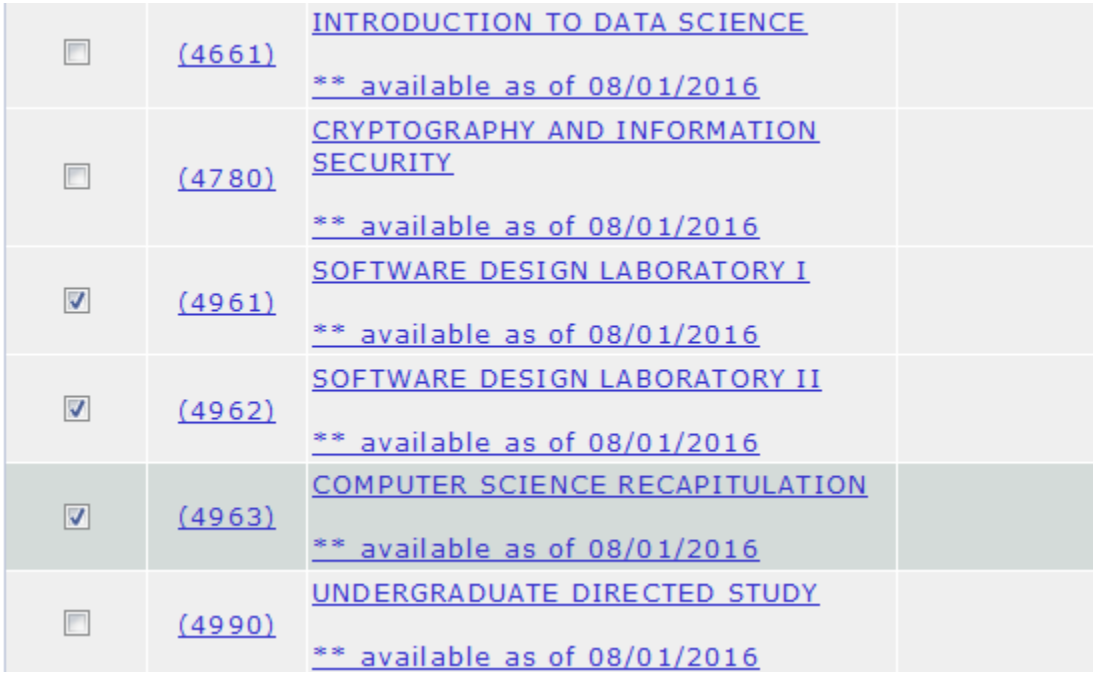

Repeat until you've added all remaining courses (GE, Electives) in your planner you must take to complete your degree(s). **Ensure courses in Planner will meet all requirements for graduation (including overall unit degree requirement).**

Click back arrow button when finished.

**STEP 10:** Assign courses to terms (when you plan to take each course). Click the checkbox to the left of a course. Select a term for that course using the dropdown menu under "Move Selected Courses to Term." For example, "Fall Semester 2016."

Click the "Move" button. You will see the course now listed under the selected term.

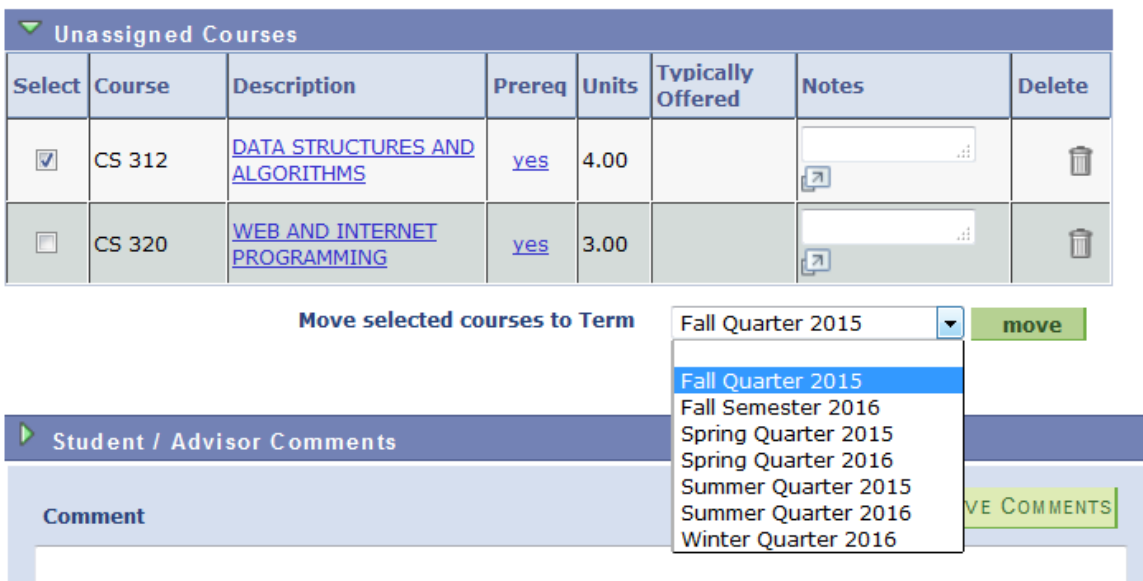

Repeat for all of your courses.

Keep in mind that you should be taking one more course per term after semester conversion than you did in the quarter system to keep an equivalent course load. For example, **three** 4-unit classes in the quarter system require the same number of hours per week as **four** 3-unit classes in the semester system. See Semester Conversion Handbook for details. *And remember, for a bachelor's degree, whether under the quarter or semester system, you should complete a minimum of 15 units per (primary) term to graduate in 4 years. This is also known as "15 to Finish!"* For additional information go to www.calstatela.edu/semester .

**STEP 11:** Add notes (optional).

The "Notes" section to the right of each course may be used to add course specific comments. You and an advisor may add to, change, or delete these notes if desired.

**STEP 12:** Enter University and major requirements catalog years in comments.

Indicate in the "Comment" section at the bottom of the screen whether you will be following your current quarter system catalog requirements (pre-Fall 2016 catalog year) or changing to the new semester system requirements (Fall 2016 catalog year). Do this for both University requirements and major requirements.

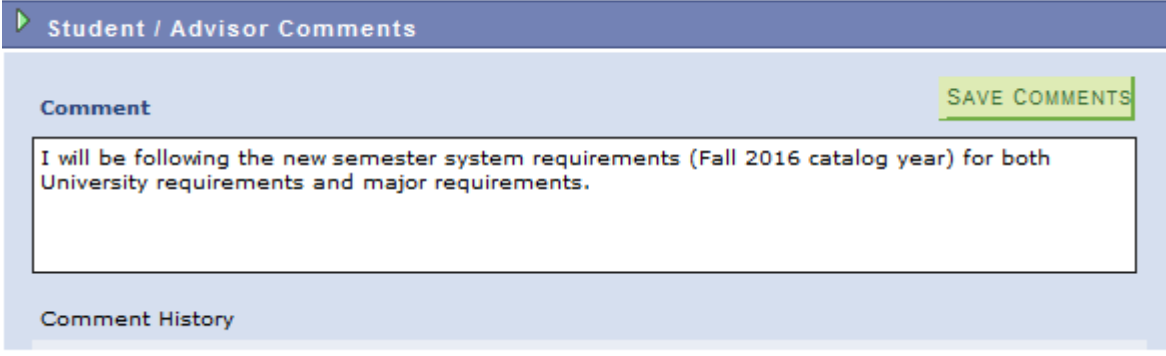

If you have decided to change to the new semester system requirements (Fall 2016 catalog year) for University and/or major requirements, work with your advisor to change your catalog year(s) as indicated above in the comments section. Make sure to check your Degree Progress Report (CAAR) in GET to verify that your requirements have officially changed to semester system requirements.